## Control the XY graph window (HI)

## Controlling the XY graph window

The following controls are located in the upper right corner of a XY graph window opened in the process D2000 HI:

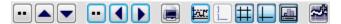

The controls are described in the following table.

| ••   | Return to the previous time close-up view (time zoom) or previous y-axis range (value zoom). |
|------|----------------------------------------------------------------------------------------------|
|      | Move y-axis one displayed range up.                                                          |
|      | Move y-axis one displayed range down.                                                        |
|      | Move time axis one displayed time range left.                                                |
|      | Move time axis one displayed time range right.                                               |
|      | Print the XY graph window.                                                                   |
| þar. | Calculate the dynamic axes range.                                                            |
|      | Draw all axes above each other.                                                              |
| #    | Show/hide the auxiliary grid.                                                                |
|      | Show/hide the pointer.                                                                       |
|      | Show/hide the table in the XY graph window.                                                  |
| -    | Graph display settings.                                                                      |

Indicator in the upper left corner of the graph window 44.089 displays the current position of the y-axis pointer. It is displayed only if the pointer is enabled (1).

## Note:

Audible alert (beep) when using the time or the value zoom can be disabled - see the parameter group Graphs in the Console preferences (or User preferences) dialog box - the Beep on zoom option).

## Related pages:

Description and controlling the XY graph window